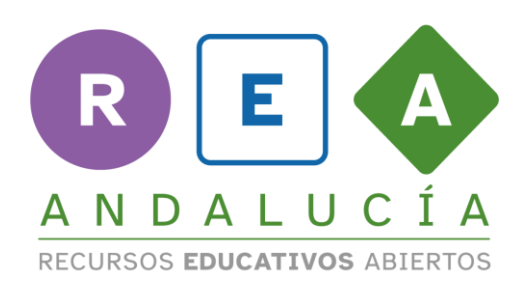

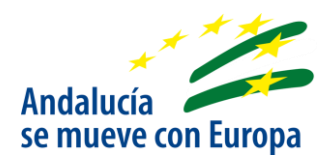

# **Insertar vídeo y subtítulos alojados en el Banco de Recursos en un elp**

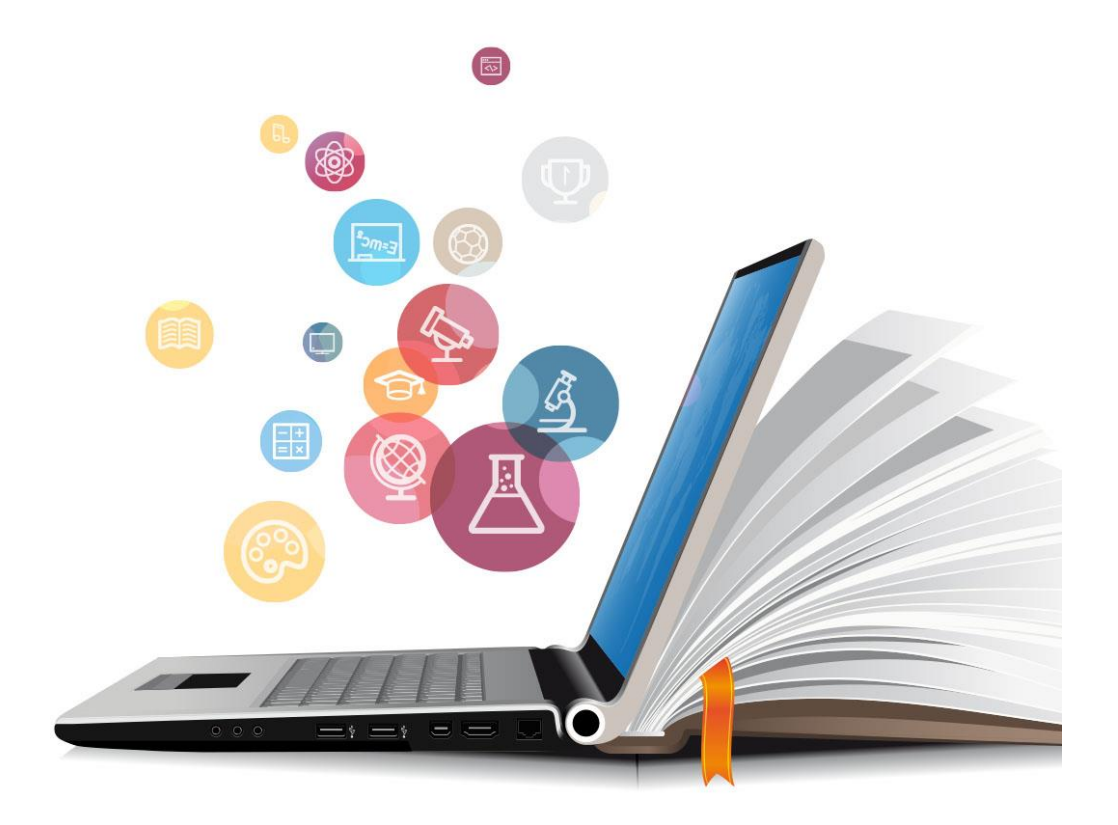

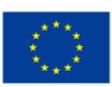

**UNIÓN EUROPEA** Fondos Europeo de Desarrollo Regional

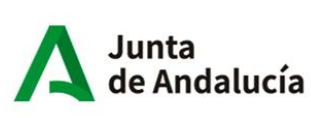

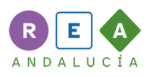

## **1.1 Inserción de vídeos**

Pulsar en el botón "Insertar/ocultar medio embebido"

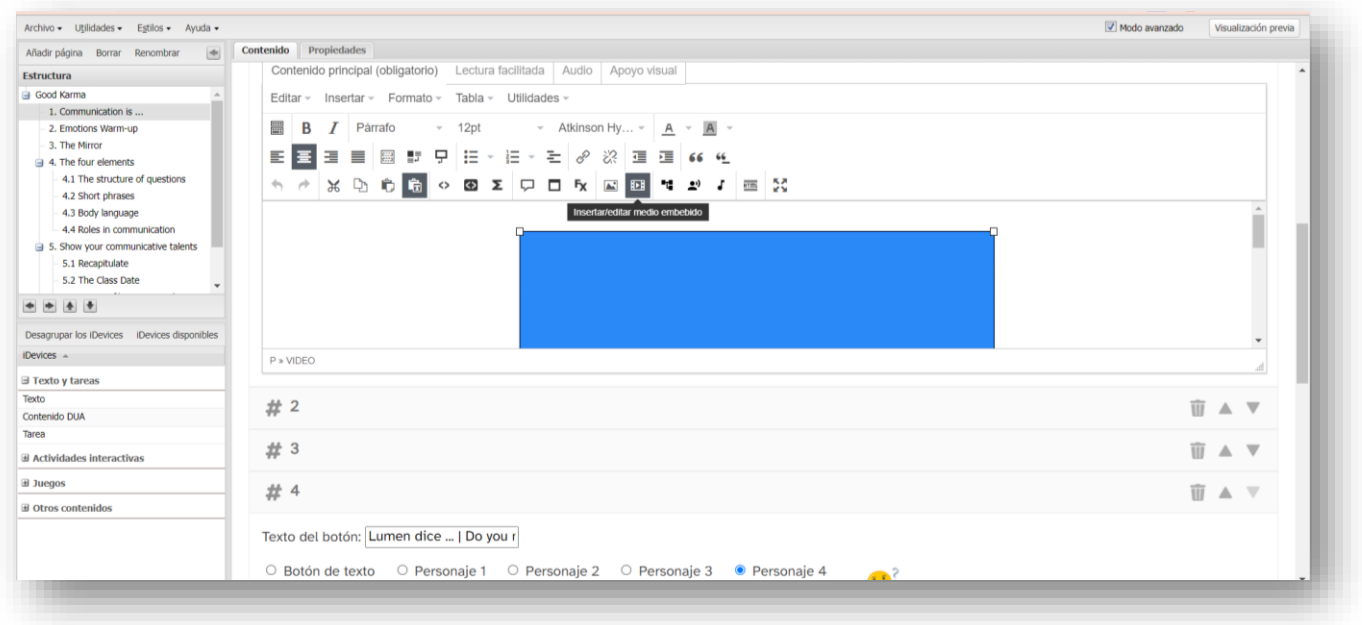

#### En la pestaña **General**:

- Tipo: Vídeo *(fundamental elegir este valor no iframe, ni otro valor. Se debe seleccionar Vídeo*)
- Fuente: Url del vídeo en el banco de recursos
- Dimensiones: 560x315 (marcar check Limitar las proporciones)

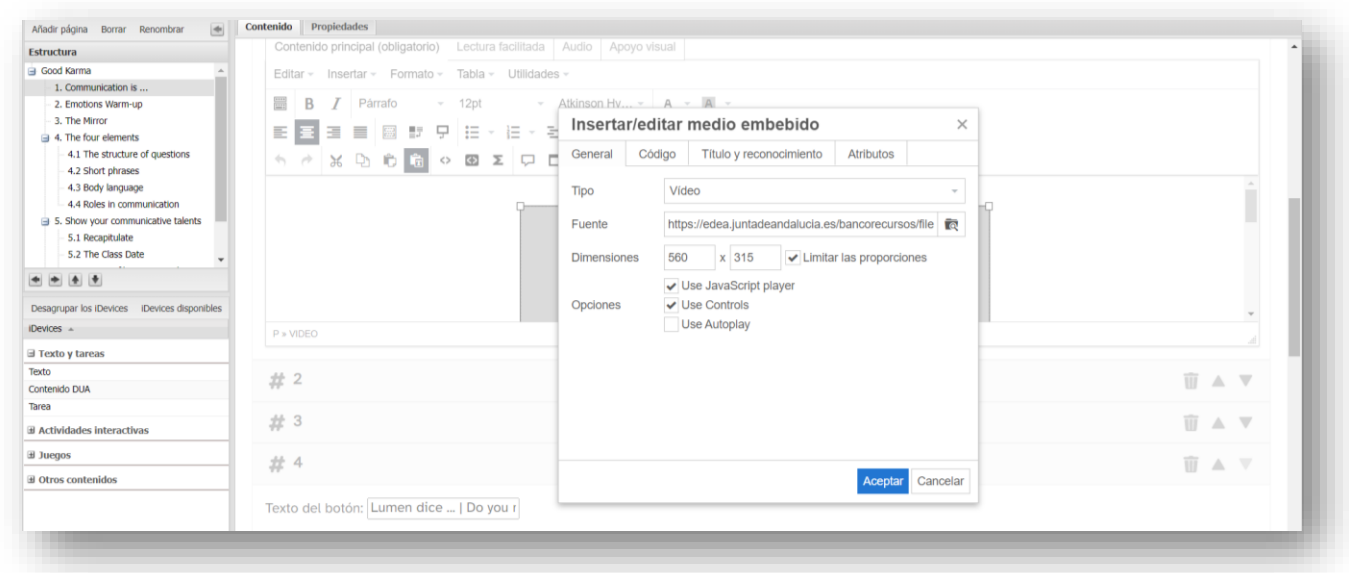

#### En la pestaña **Código**:

Copiar y pegar lo que indica la guía en el apartado 5.3.1., parte dedicada a vídeos Nomenclatura de los [vídeos](https://edea.juntadeandalucia.es/bancorecursos/file/6d215d5c-1983-41e3-80d1-50572b852eb9/1/guia_crea_tu_rea_proyecto_rea_andalucia.zip/531_imgenes_audios_y_vdeos.html#:~:text=Nomenclatura%20de%20los%20v%C3%ADdeos) (botón *Código html vídeos y subtítulos a incluir en el elp*) incluyendo las urls correspondientes a los archivos del vídeo y sus subtítulos que se encuentran alojados en la Colección objetos básicos del Banco de Recursos).

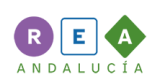

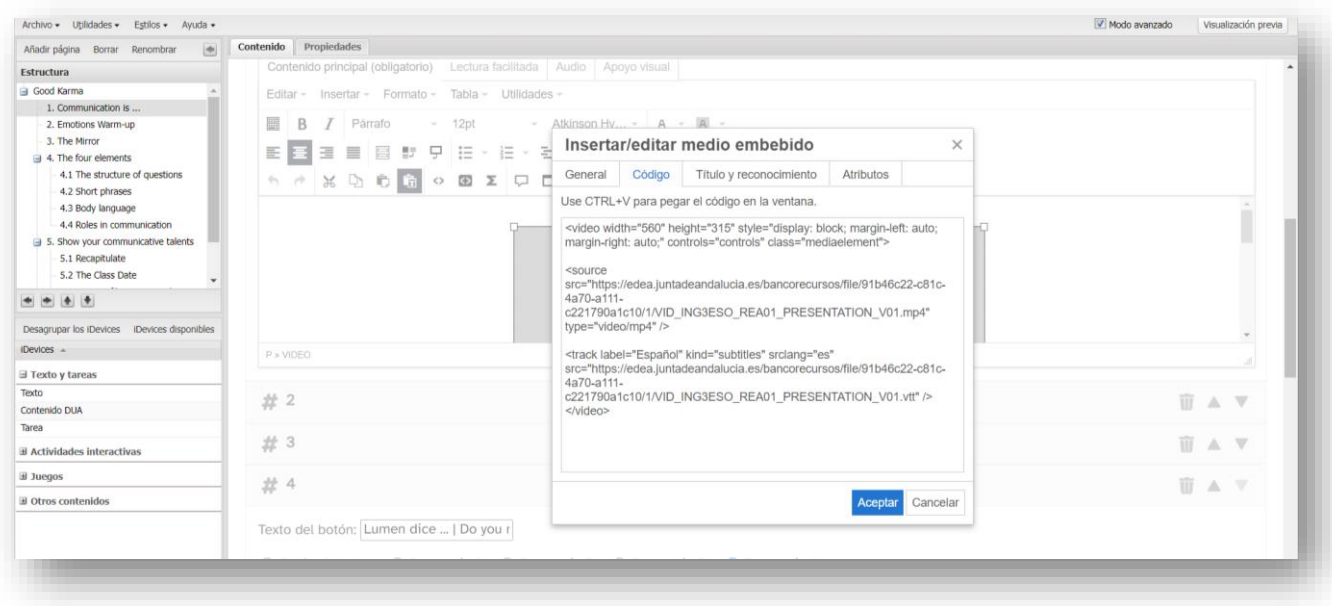

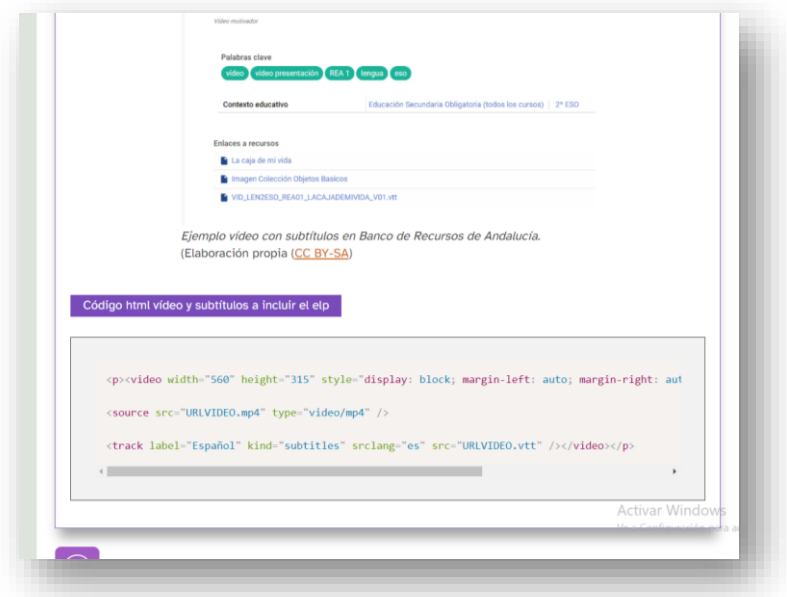

## **1.2 Código html vídeos y subtítulos a incluir en el elp:**

<p><video width="560" height="315" style="display: block; margin-left: auto; margin-right: auto;" controls="controls" class="mediaelement">

<source src="**URLVIDEO.mp4**" type="video/mp4" />

<track label="Español" kind="subtitles" srclang="es" src="**URLVIDEO.vtt**" /></video></p>

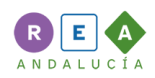

## **1.3 Ejemplo**

En el caso del vídeo de Good Karma quedaría,

```
<video width="560" height="315" style="display: block; margin-left: auto; margin-right: auto;" 
controls="controls" class="mediaelement">
<source src="https://edea.juntadeandalucia.es/bancorecursos/file/91b46c22-c81c-4a70-a111-
c221790a1c10/1/VID_ING3ESO_REA01_PRESENTATION_V01.mp4" type="video/mp4" />
```
*<track label="Español" kind="subtitles" srclang="es" src="https://edea.juntadeandalucia.es/bancorecursos/file/91b46c22-c81c-4a70-a111 c221790a1c10/1/VID\_ING3ESO\_REA01\_PRESENTATION\_V01.vtt" /></video>*

### **1.4 Sobre la visualización**

Al insertar el vídeo siguiendo el procedimiento descrito los subtítulos no se visualizarán en eXeLearning pudiéndonos dar la sensación de que no estamos realizándolo correctamente. Para visualizar los subtítulos se debe exportar como sitio web o SCORM y desplegarlo. Al hacerlo si se deben visualizar correctamente. En otro caso deberíamos revisar si el código html pegado y las urls introducidas son correctas.

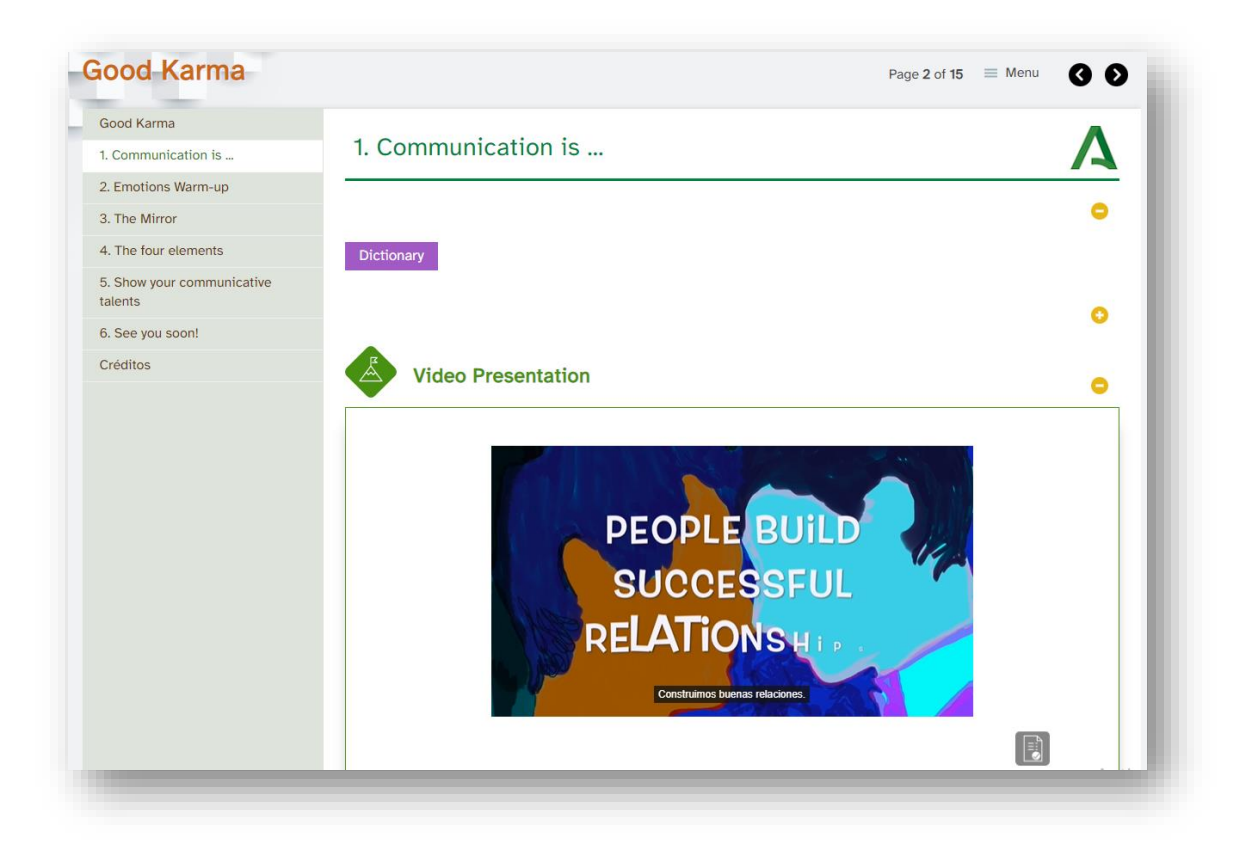

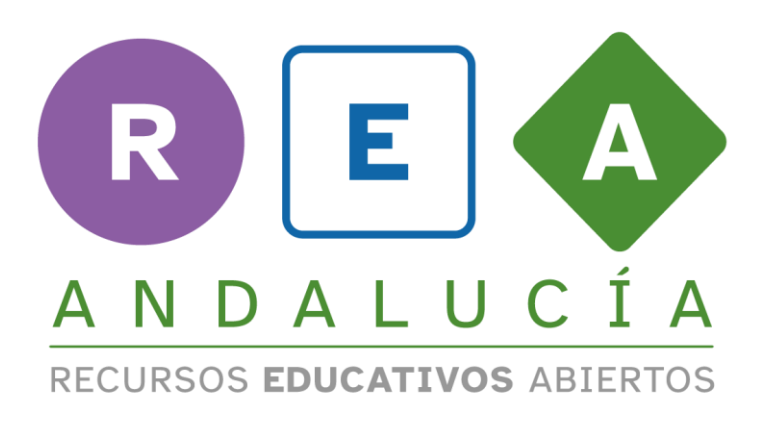

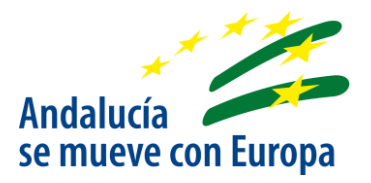

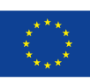

**UNIÓN EUROPEA** Fondos Europeo de Desarrollo Regional

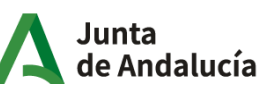

Consejería de Educación  $|$  y Deporte